# MSCHAPv2 against MIT Kerberos… yes, you can.

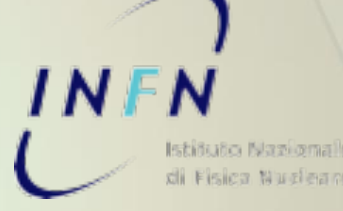

Sandro.Angius@lnf.infn.it

# Autenticazione su Wireless

#### Requisiti

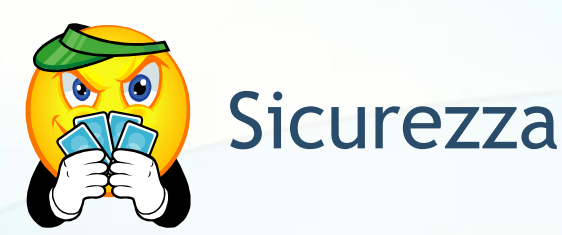

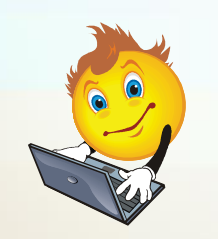

Supporto multipiattaforma nativo

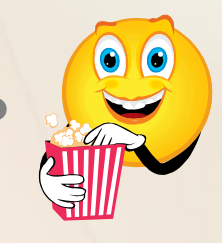

#### Semplicità di configurazione

## Metodi di autenticazione 802.1x

#### Alcuni esempi

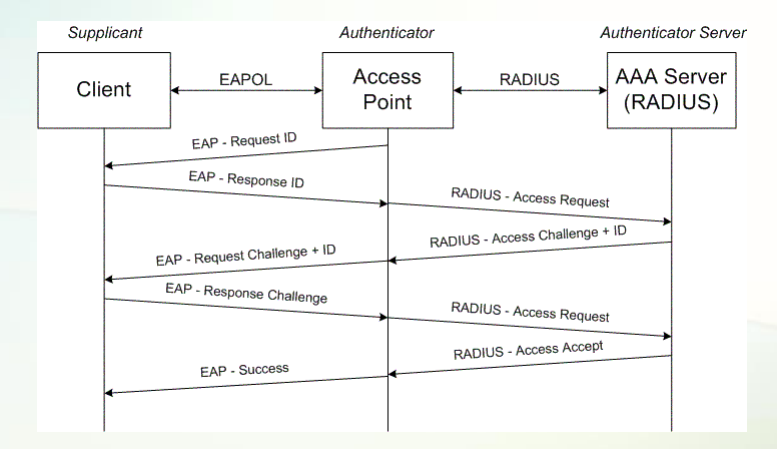

• TLS

**Transport Layer Security** 

#### • TTLS-PAP

• Tunnelled Transport Layer Security – Password Authentication Protocol

#### PEAP-MSCHAPv2

• Protected EAP – MicroSoft Challenge Authentication Protocol Version 2

#### 802.1x – TLS Transport Layer Security

• Nativo Windows, Apple OSX, Linux e Mobile

#### • Autenticazione con certificato X.509

#### • Certificato non proteggibile su Windows

- Non utilizzabile il certificato INFN (AUP INFN)
- Utilizzabile il certificato Terena
- Il server di autenticazione è locale alla sede dove si effettua l'autenticazione
- non viene demandata alla sede dell'utente tramite la struttura dei proxy

# 802.1x – TTLS-PAP

Tunnelled TLS – Password Authentication Protocol

• Autenticazione con username e password

## $\frac{1}{2}$  Nativo in Apple OSX, Linux e Mobile

- − Non è nativo in Windows
	- necessario s/w aggiuntivo: Alfa&Ariss Secure-W2

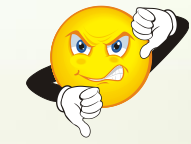

• **Contract in the Password viaggia in un tunnel**  $\delta$  cifrato e arriva in chiaro al server Radius

> • L'autenticazione può essere demandata via proxy

# 802.1x – PEAP-MSCHAPv2

Protected EAP – MicroSoft Challenge Authentication Protocol v2

• Autenticazione tramite username e password

#### • **CAL** Multipiattaforma

• Windows, Mac OSX, Linux e Mobile (iPhone, Android)

• **Computer in the latividary of the solution of the contract of the set of the set of the set of the set of the set of the set of the set of the set of the set of the set of the set of the set of the set of the set of the** sulla rete (in un tunnel cifrato)

• L'autenticazione può essere demandata via proxy

onfigurazione "user-friendly"

# 802.1x – PEAP–MSCHAPv2

Impostazioni di sicurezza/privacy sul supplicant

- Verifica del certificato digitale X509 del server radius
	- Indicare esplicitamente il nome del server radius
	- Selezionare come "trusted" solo la CA di interesse
	- Non permettere l'aggiunta di nuovi server o CA
- Utilizzo dell'identità anonima ("Identity Privacy")
	- Impedisce il passaggio in chiaro della username prima del setup del tunnel cifrato

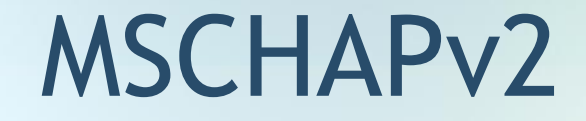

#### • Sistema di autenticazione basato su "challenge"

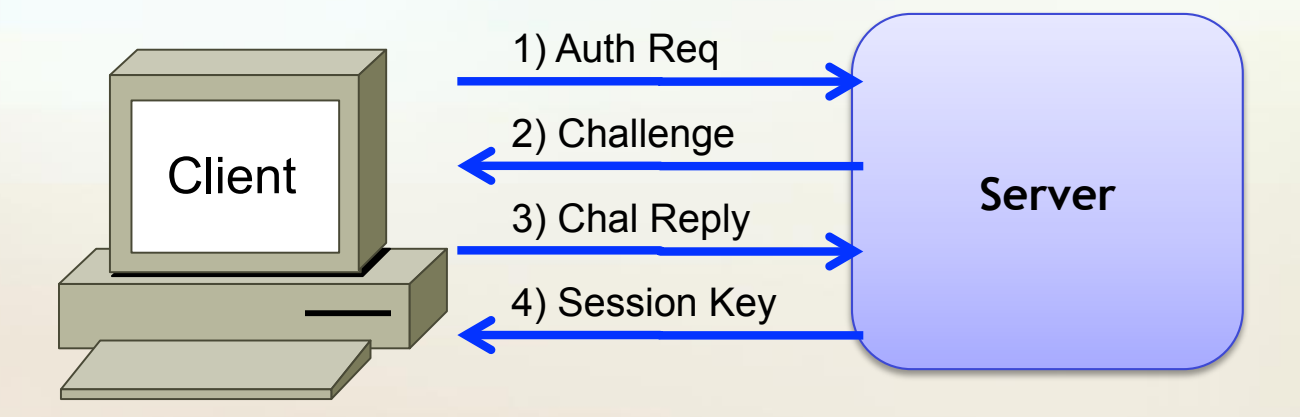

### Kerberos V

#### • Sistema di autenticazione basato su "ticket"

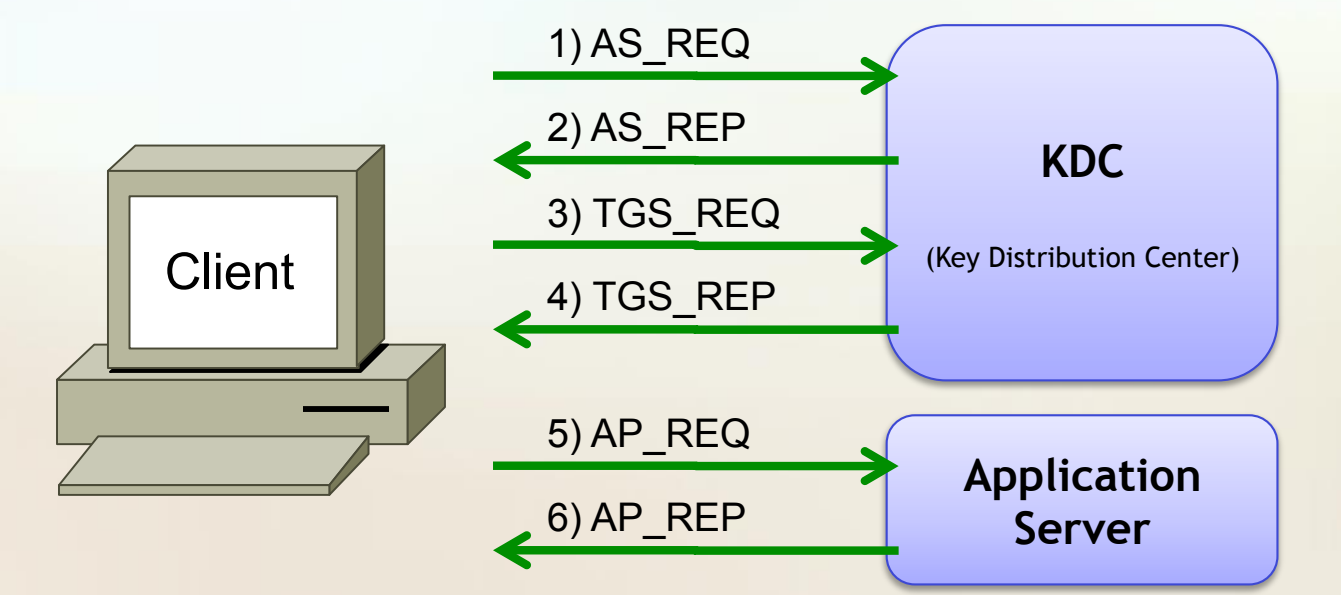

# Integrazione MSCHAP con Kerberos

## Come?

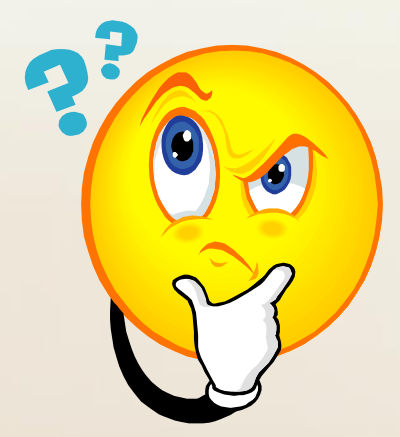

## **KCRAP**

Kerberos Challenge Response Authentication Protocol

- Jonathan Chen realizza un sistema per supportare l'autenticazione NTLM (MSCHAP) con Kerberos MIT
- Nel KDC deve essere presente l'encryption arcfour-hmac:normal (= rc4-hmac:normal)
- L'accesso alle chiavi utenti avviene leggendo direttamente sul database del KDC

## **KCRAP**

#### Kerberos Challenge Response Authentication Protocol

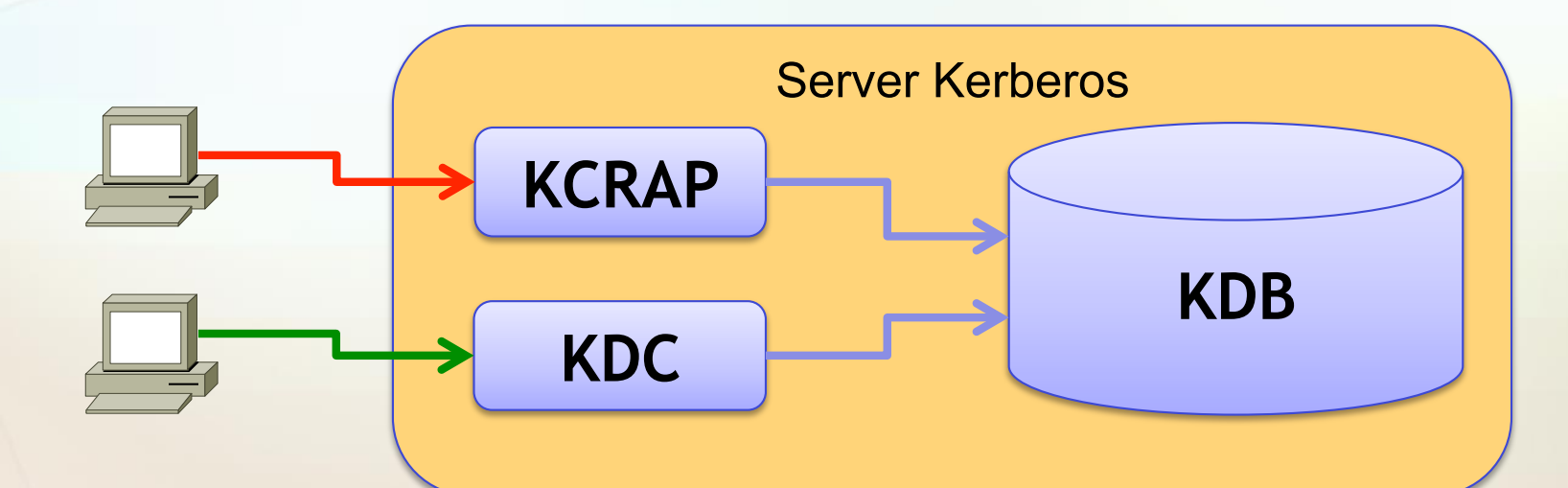

**• Dan Fuhry realizza una patch per FreeRADIUS** che permette di utilizzare il KCRAP server per l'autenticazione PEAP-MSCHAPv2

• Aggiunge il ritorno della chiave arcfour:hmac, necessaria a FreeRADIUS per completare l'autenticazione con il protocollo MSCHAPv2 • Rende KCRAP utilizzabile anche su MIT 1.9

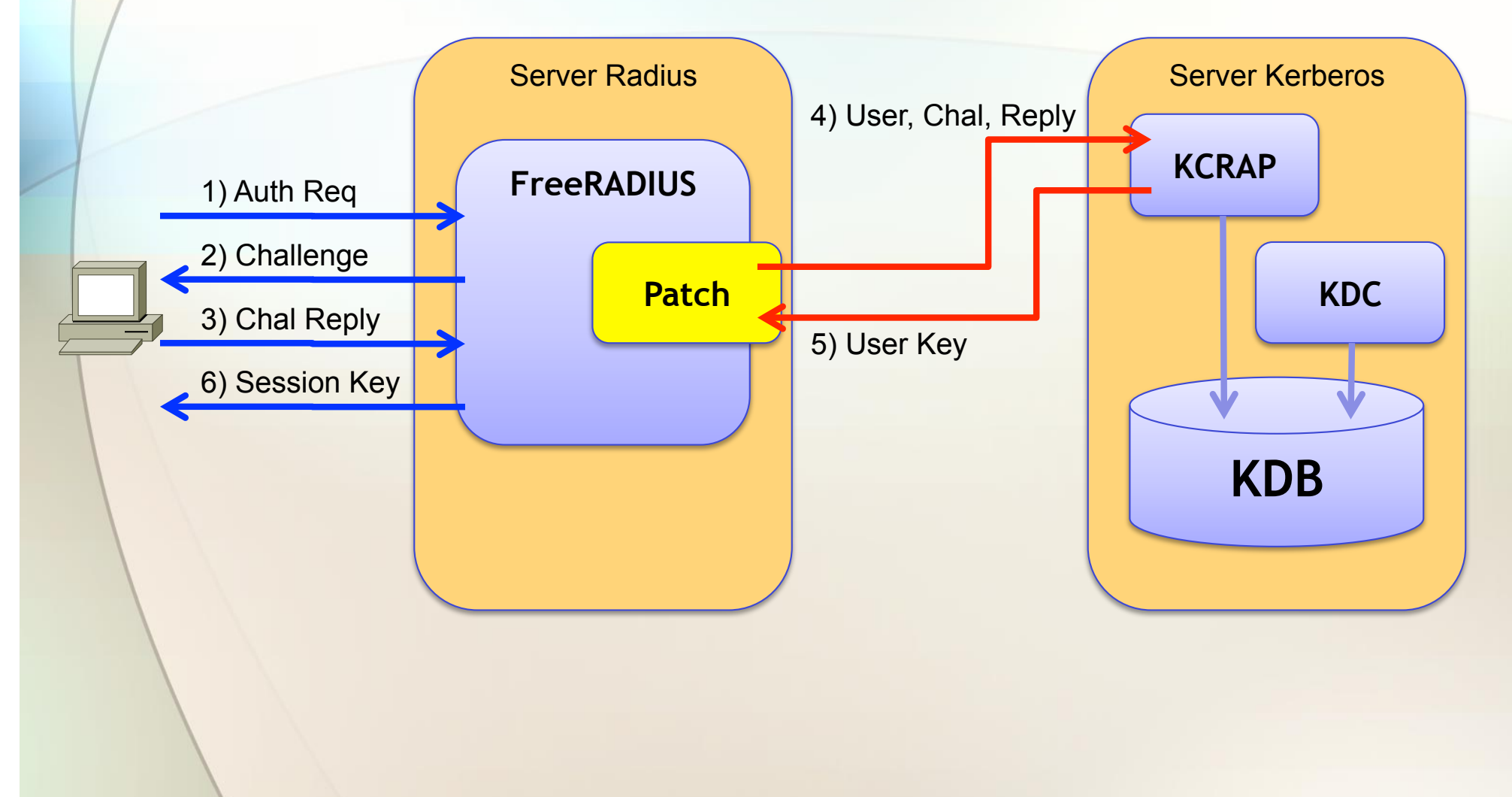

Prime modifiche

- In accordo con Dan:
	- Viene corretto un baco che impediva il corretto ritorno della chiave arcfour:hmac al FreeRADIUS
	- Viene eliminato il ritorno diretto della chiave cifrata, sostituendolo con il suo hash MD4

#### Prime modifiche

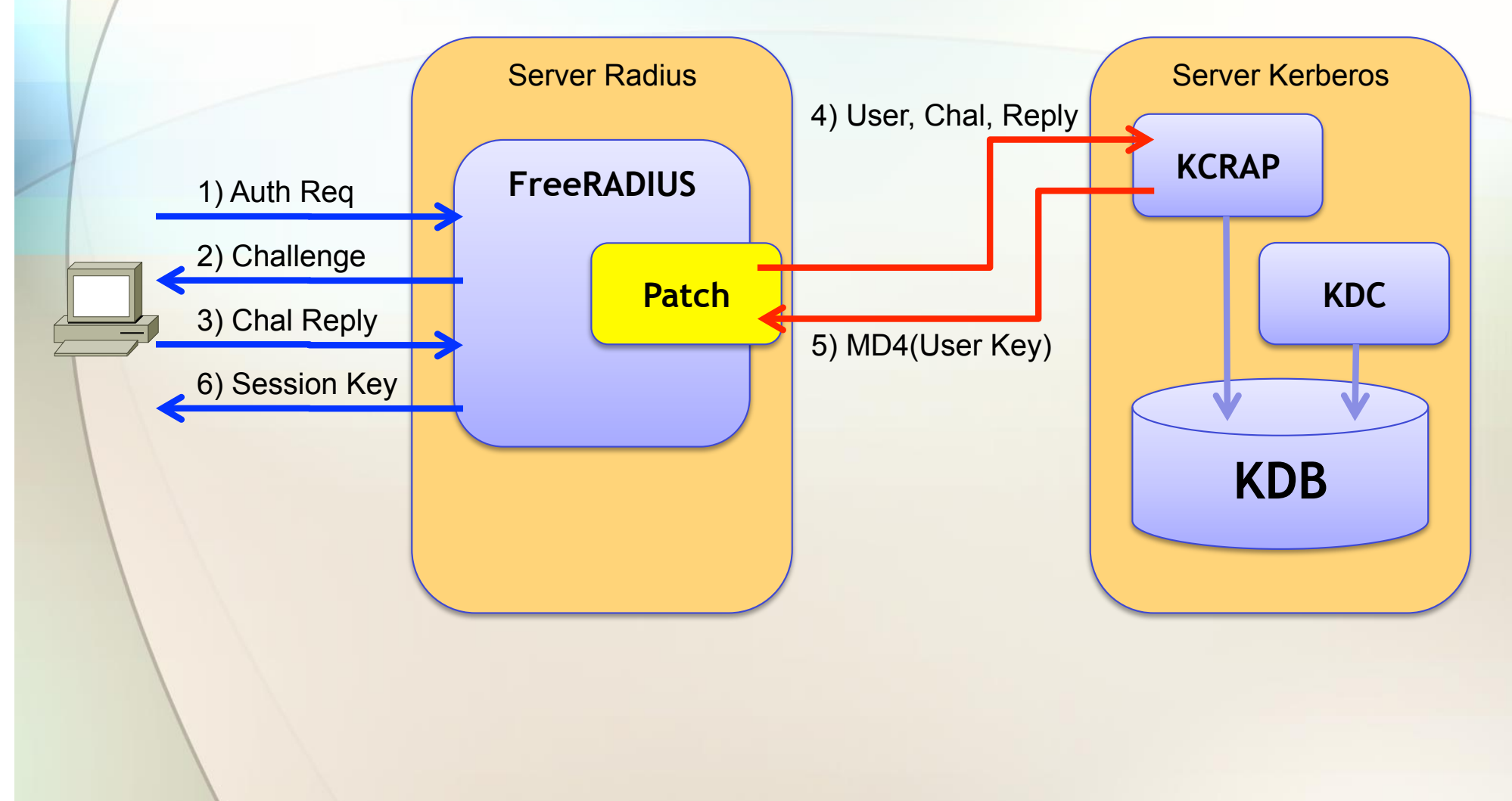

# KCRAP + FreeRADIUS

(con kcrapclient)

- Viene creato un kcrapclient che permette di eliminare la patch al FreeRADIUS
	- Di fatto simula l'utilizzo del comando "ntlm\_auth" già supportato da FreeRADIUS
	- Kcrapclient controlla il numero e la correttezza lessicale dei parametri e li passa al server kcrap per la verifica del reply al challenge
	- Sul kcrap server viene aggiunta la possibilità di avere il log delle connessioni

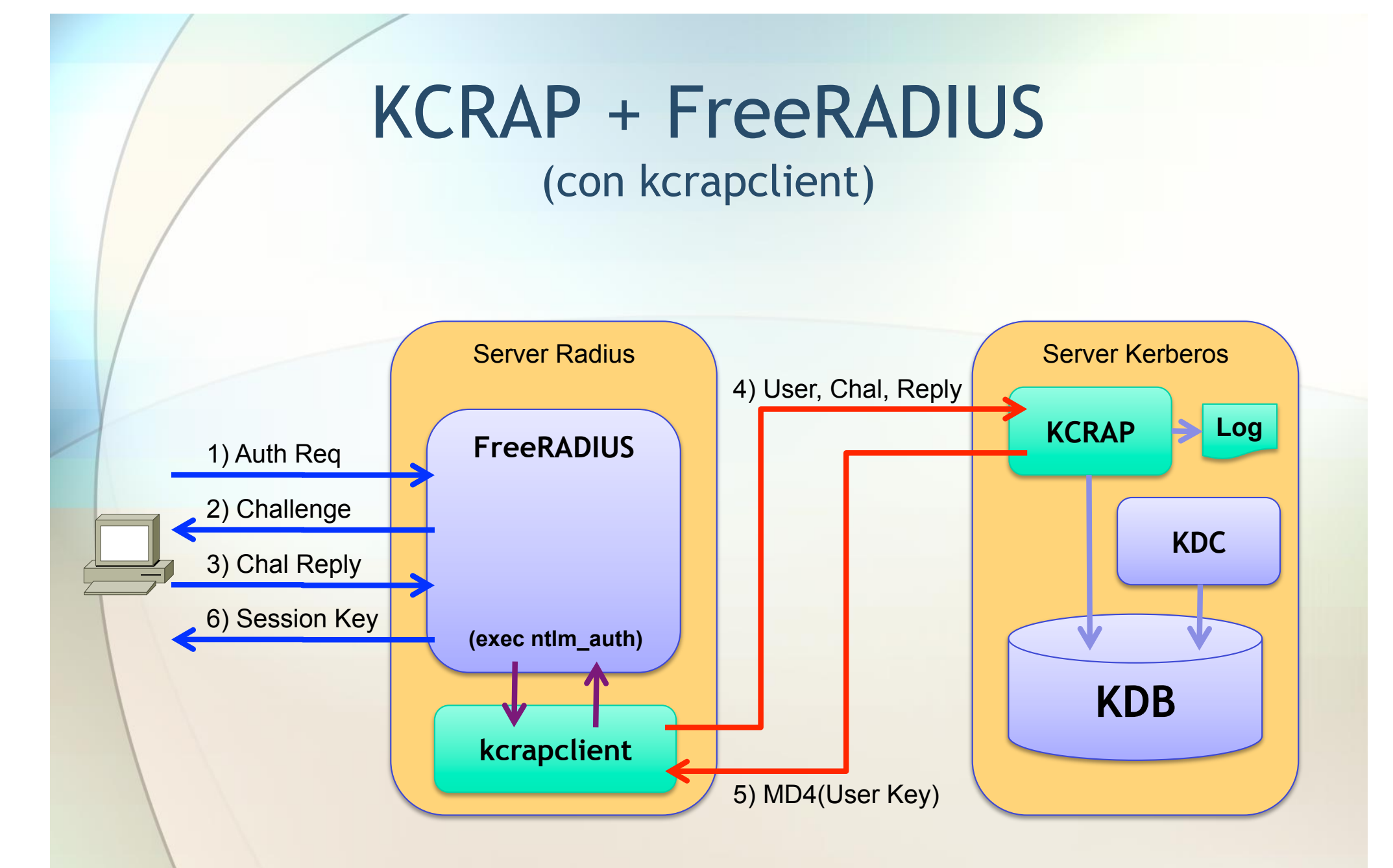

**ntlm\_auth = "kcrapclient %{%{Stripped-User-Name}:-%{%{User-Name}:-None}} %{%{mschap:Challenge}:-00} %{%{mschap:NT-Response}:-00}"** 

#### MSCHAPv2 via MIT Kerberos Setup

- http://wiki.infn.it/strutture/lnf/dr/calcolo/wireless/dot1x
	- Documento completo di Massimo Pistoni sul 802.1x
	- Paragrafo dettagliato sull'implementazione di kcrap:

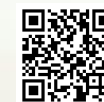

• http://goo.gl/swem5

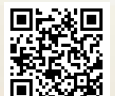

• Sw per MIT1.6: http://goo.gl/5OPB0

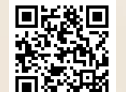

• Sw per MIT1.9: http://goo.gl/YK7RT

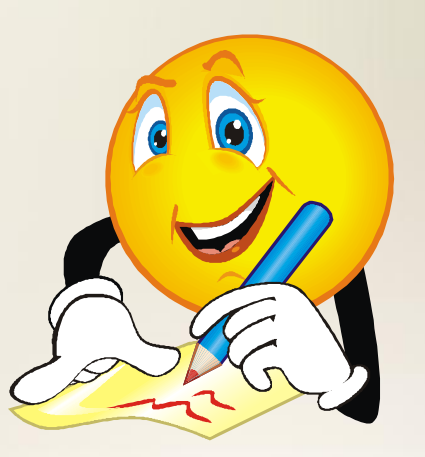

## Configurazione KCRAP Server

```
/etc/kcrap_server.conf
```

```
 [kcrap_server]
       port = 1999
        realm = LNF.INFN.IT
 [realms] 
LNF. INFN.IT = \{database_name = /var/kerberos/krb5kdc/principal 
        key_stash_file = /var/kerberos/krb5kdc/.k5.LNF.INFN.IT 
 }
```
#### */etc/krb5.conf*

```
 ...
 ...
  [logging]
          ...
          kcrap_server = SYSLOG:INFO:LOCAL3
          # kcrap_server = FILE:/var/log/kcrap.log
          ...
          ...
 ...
```
 **...**

#### KCRAP Server (logging)

#### *LOCAL3.debug*

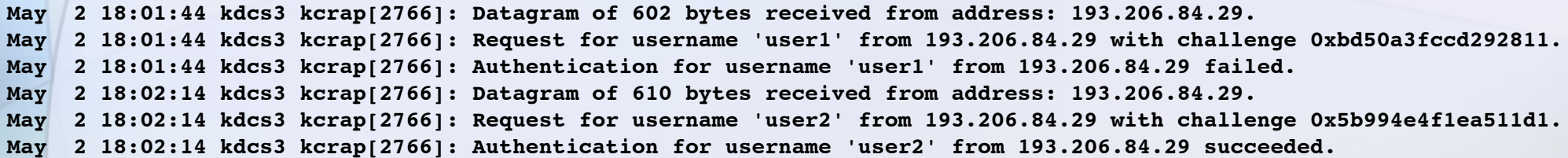

#### *LOCAL3.info*

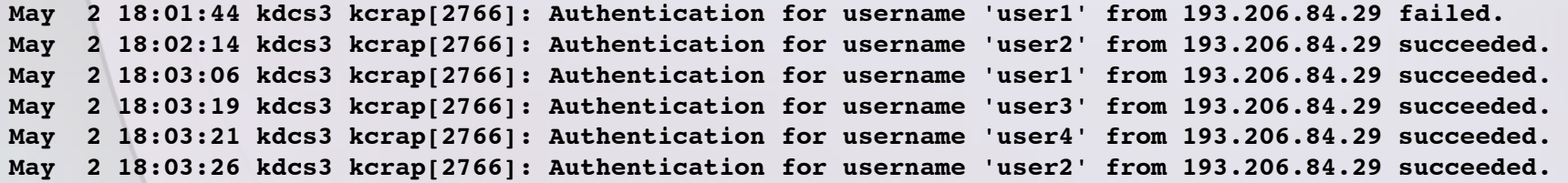

### Configurazione kcrapclient

- Creazione in /etc/krb5.keytab di un keytab del tipo "host/<FQDN>@REALM"
	- Es.: host/radius.lnf.infn.it@LNF.INFN.IT
- /etc/krb5.conf:

 **...**

```
 ... 
   [realms] 
  LNF. INFN. IT = \{...
          ...
          kcrap = kcrapsrv1.lnf.infn.it:1999
          kcrap = kcrapsrv2.lnf.infn.it:1999
          kcrap = kcrapsrv3.lnf.infn.it:1999
    }
```
### Configurazione FreeRADIUS

• Modificare il file "modules/mschap" per eseguire l'autenticazione MSCHAPv2 tramite il comando esterno indicato in "ntlm\_auth":

```
...
mschap {
 ... ...
       ntlm_auth = "/opt/bin/kcrapclient %{%{Stripped-User-Name}:-%{%{User-Name}:-None}} 
                    %{%{mschap:Challenge}:-00} %{%{mschap:NT-Response}:-00}"
 ...
}
...
```
## Mantenibilità della soluzione

- Dipendenze
	- Modifiche/Abbandono protocollo MSCHAPv2
	- Formato del database sul KDC
- Codice di partenza
	- "Proof-Of-Concept" quality code
	- Utile rivisitazione totale per verifica della completa gestione degli errori e dei parametri in input

#### Misure di sicurezza KCRAP Server

- Implementazione su KDC Slave (dedicato)
- FreeRADIUS e KDC Slave su sistemi separati
- Regole iptables per limitare l'accesso ai soli radius server autorizzati

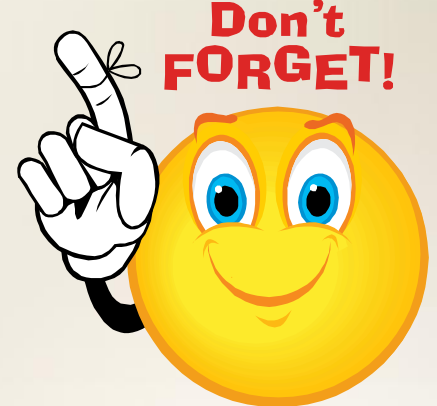

## MSCHAPv2 via Kerberos @ LNF

- In uso presso i LNF da Aprile 2012
	- Prossima comunicazione all'utenza
- Piattaforme verificate:
	- Microsoft Windows (XP, Vista, 7)
	- **CO** Apple OSX (Snow Leopard, Lion)
	- **Ex Linux**
	- **Mobile (iPhone, Android)**

# Riferimenti e Ringraziamenti

#### • Jonathan Chen

• http://www.spock.org/kcrap/

#### • Dan Fuhry

• http://fuhry.us/blog/2012/01/01/mschapv2-against-mit-kerberos-yes-you-can/

#### • Massimo Pistoni

• http://wiki.infn.it/strutture/lnf/dr/calcolo/wireless/dot1x

#### The NTLM Authentication Protocol

- http://davenport.sourceforge.net/ntlm.html
- Sintesi in italiano a cura di Marina Zobov
	- http://wiki.infn.it/strutture/lnf/dr/calcolo/windows/domain/protocollo\_ntlm

# Domande?

Sandro.Angius@lnf.infn.it